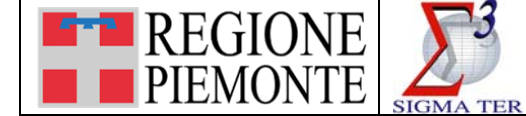

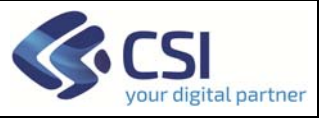

Per accedere alla planimetria di un immobile, è necessario effettuare la ricerca per soggetto o per oggetto ed identificare l'immobile.

Dopo aver selezionato la scheda dell'immobile, accedere alla sezione "Dati Planimetrici", così come raffigurato nell'immagine che segue.

## Dettaglio

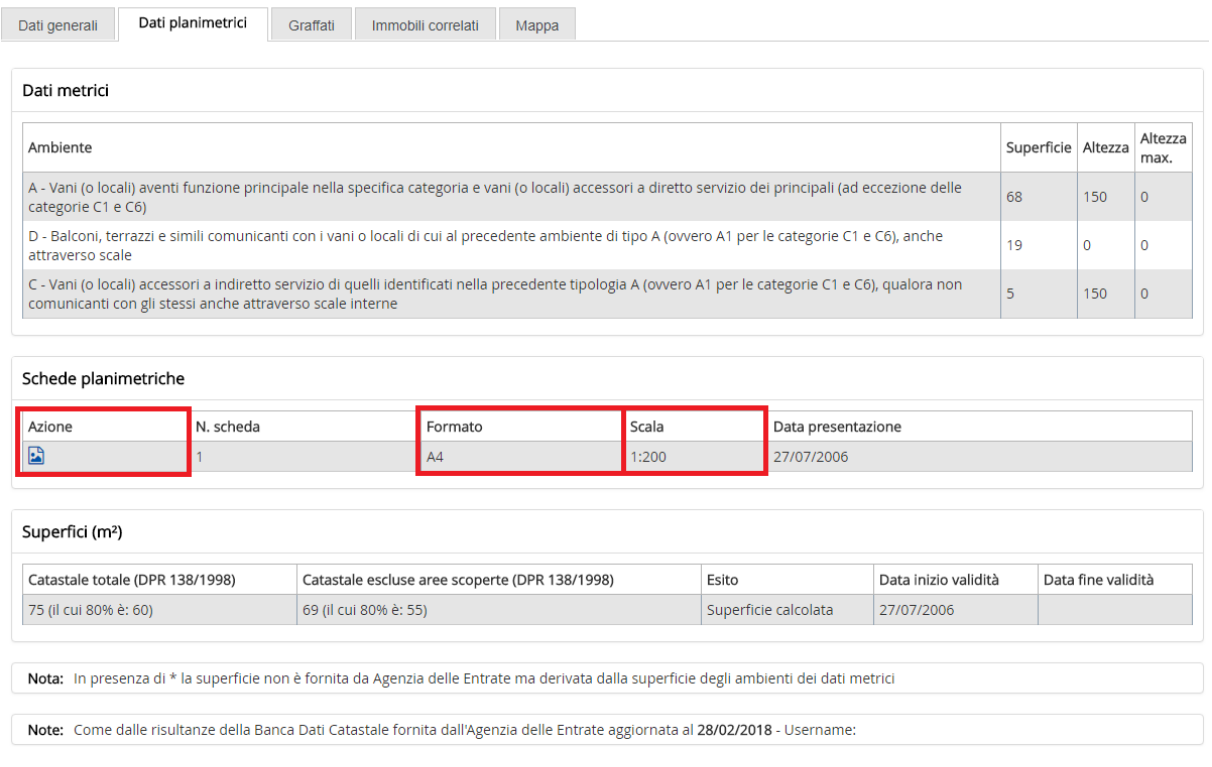

Scaricare la scheda planimetrica cliccando sull'icona  $\blacksquare$  presente nella colonna "Azione" delle Schede planimetriche.

L'immagine associata all'immobile verrà aperta con il programma associato alle immagini in **formato TIFF**.

Per stampare l'immagine nel formato corretto, si consiglia di seguire le istruzioni sotto riportate:

- leggere il **formato** dell'immagine, ovvero **A3** o **A4**, nella suddetta tabella "Schede planimetriche";
- si consiglia di associare alle immagini TIFF il **software "PAINT"**, presente solitamente negli accessori del sistema operativo Windows (per aprire un'immagine TIFF con PAINT, è necessario impostarlo: salvare un'immagine TIFF sul desktop; cliccare sull'immagine con il pulsante destro del mouse; selezionare "Apri con" --> "Programma", così come indicato nell'immagine che segue.

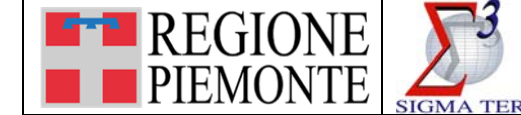

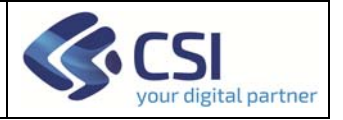

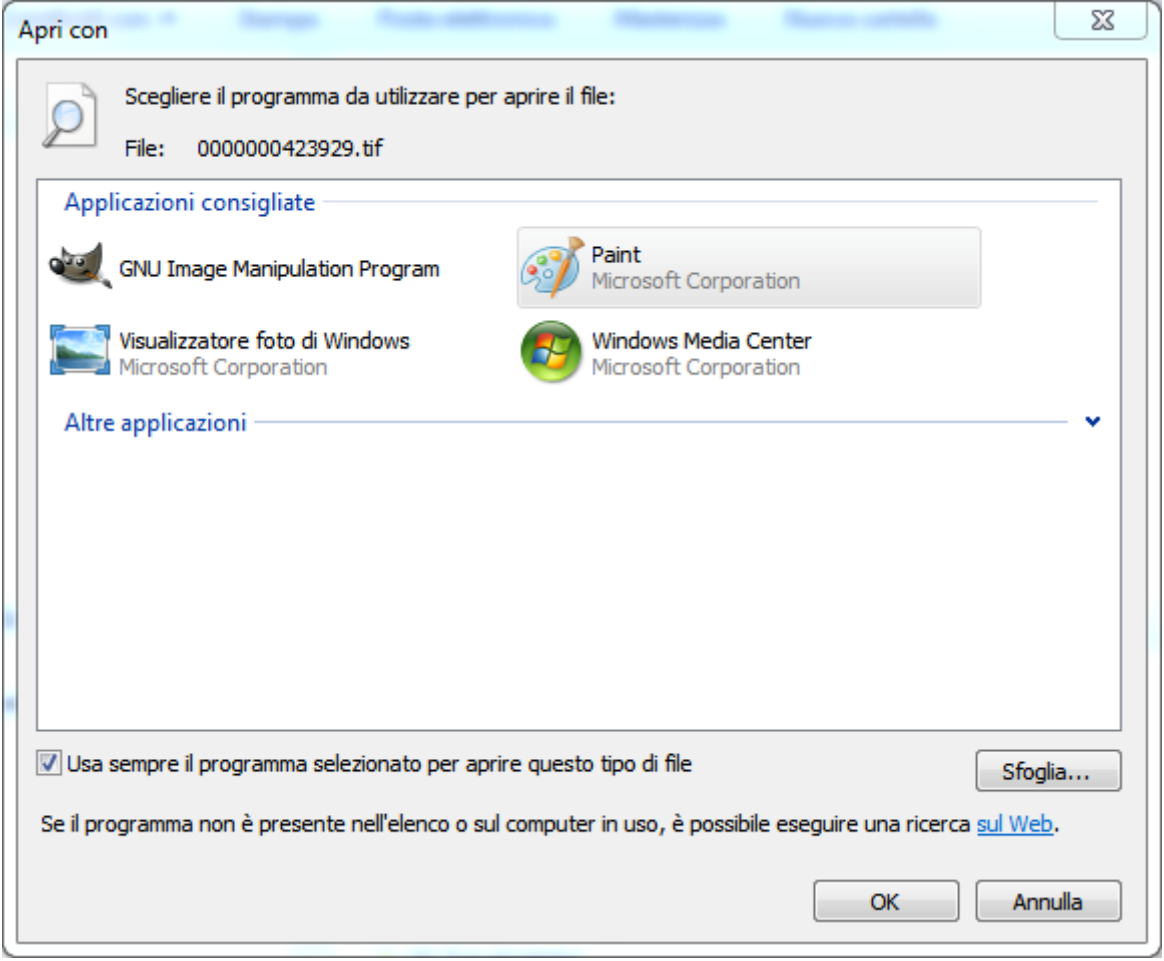

Al termine di questa operazione, tutte le immagini in formato TIFF verranno aperte con il programma PAINT.

- per stampare nella scala corretta le immagini TIFF delle planimetrie delle immobili con PAINT, è necessario - all'interno del programma PAINT - selezionare il menu **File** --> **Imposta pagina**.
- **impostare le opzioni** come riportato nell'immagine.
	- **NOTA BENE:** le dimensioni del foglio devono essere impostate in base al formato riportato nella tabella Schede planimetriche" della sezione "Dati Planimetrici" del Dettaglio del fabbricato.

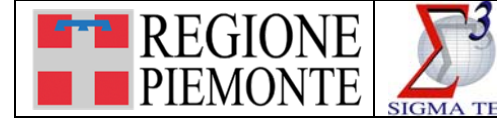

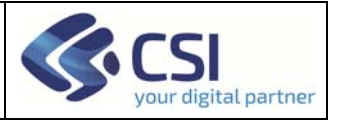

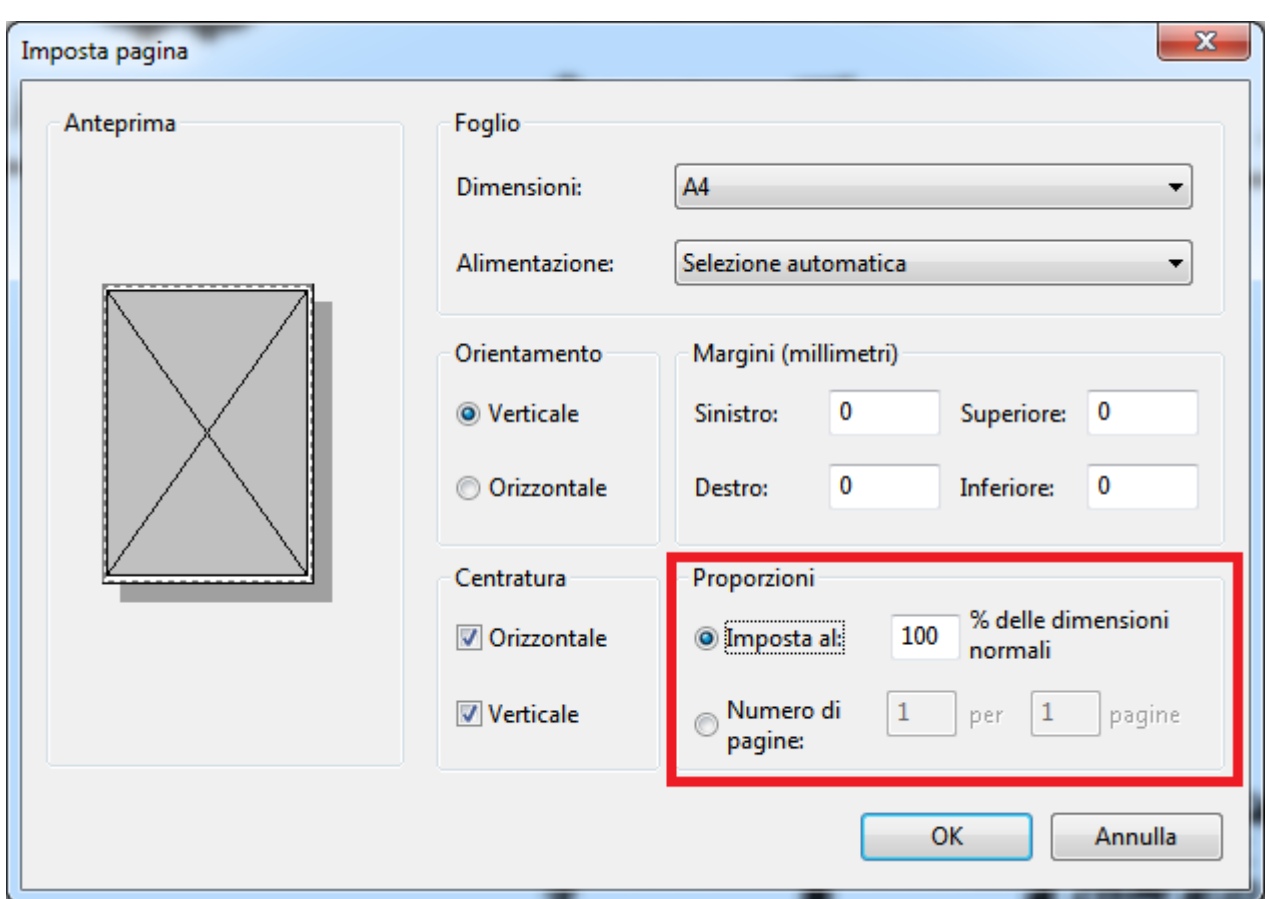

- verificare la corretta impostazioni della stampa selezionando **File --> Anteprima di stampa**;
- **stampare la planimetria in scala** (la scala della stampa corrisponderà alla scala riportata nella tabella "Schede planimetriche" della sezione "Dati Planimetrici").
	- **NOTA BENE:** Se impostando la scala al 100% l'immagine viene stampata su più pagine (come nell'esempio sopra riportato), si consiglia di stampare la planimetria su un foglio con dimensioni maggiori (in questo caso A3), **mantenendo sempre - in ogni caso - le proporzioni al 100%.**